# **Popular bioinformatics tools in Galaxy: III**

Yanbin Yin Spring 2013

# **Outline**

- Hands on practice
	- EMBOSS
	- NGS data analysis: SRA read assembly

http://131.156.41.196:8080/

# Hands on practice: EMBOSS

[EMBOSS: European Molecular Biology](http://www.ncbi.nlm.nih.gov/pubmed/10827456)  [Open Software Suite](http://www.ncbi.nlm.nih.gov/pubmed/10827456)

# **NGS: QC and manipulation**

- **NGS: Mapping**
- **NGS: Indel Analysis**
- **NGS: RNA Analysis**
- **NGS: SAM Tools**
- **NGS: GATK Tools (beta)**
- **NGS: Peak Calling**
- **NGS: Simulation**
- **SNP/WGA: Data; Filters**
- SNP/WGA: QC; LD; Plots
- **SNP/WGA: Statistical Models**
- **Phenotype Association**
- **VCF Tools**

# **EMBOSS**

**Newbler** 

# **SRA tools**

# Create a new history

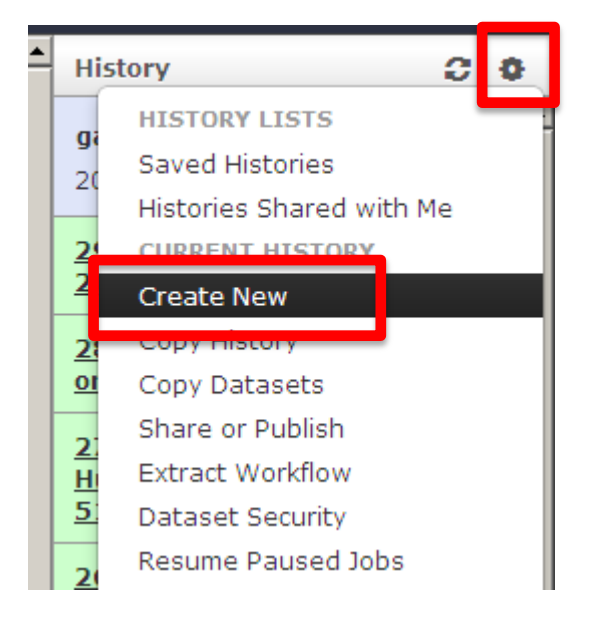

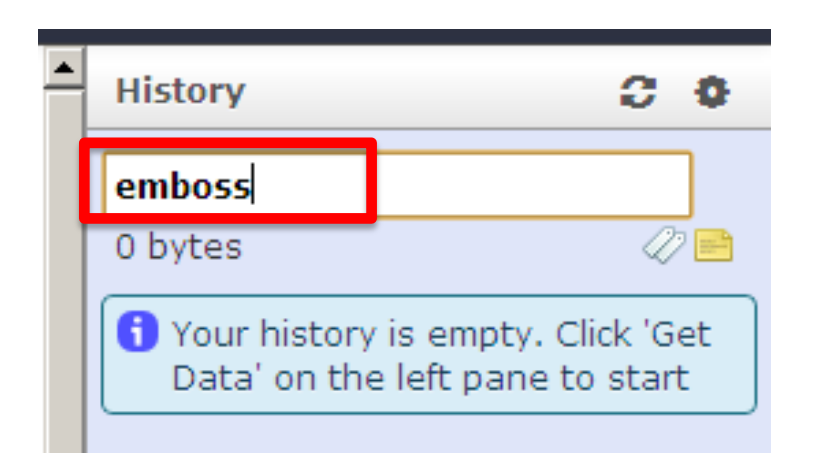

### Upload File (version 1.1.3)

**File Format:** 

Auto-detect

Which format? See help below

#### File:

### Choose File No file chosen

TIP: Due to browser limitations, uploading files larger URL method (below) or FTP (if enabled by the site adı

#### **URL/Text:**

## http://cys.bios.niu.edu/yyin/teach/PBB/nt-example.fa

Here you may specify a list of URLs (one per line) or p

### Upload File (version 1.1.3)

**File Format:** 

Auto-detect

Which format? See help below

#### File:

### Choose File No file chosen

TIP: Due to browser limitations, uploading files larger URL method (below) or FTP (if enabled by the site adı

#### **URL/Text:**

## http://cys.bios.niu.edu/yyin/teach/PBB/cesa-pr.fa.aln

Here you may specify a list of URLs (one per line) or p

### Copy & past only the first protein seq

### Upload File (version 1.1.3)

#### **File Format:**

Auto-detect

Which format? See help below

#### File:

#### Choose File No file chosen

TIP: Due to browser limitations, uploading files larger than 2GI URL method (below) or FTP (if enabled by the site administrato

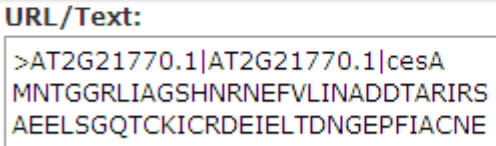

CAFPTCRPCYEYERREGNQACPQCGTRYK RIKGSPRVEGDEEDDDIDDLEHEFYGMDPE

Here you may specify a list of URLs (one per line) or paste he

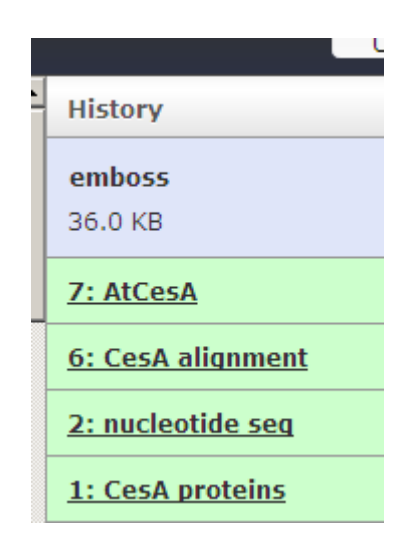

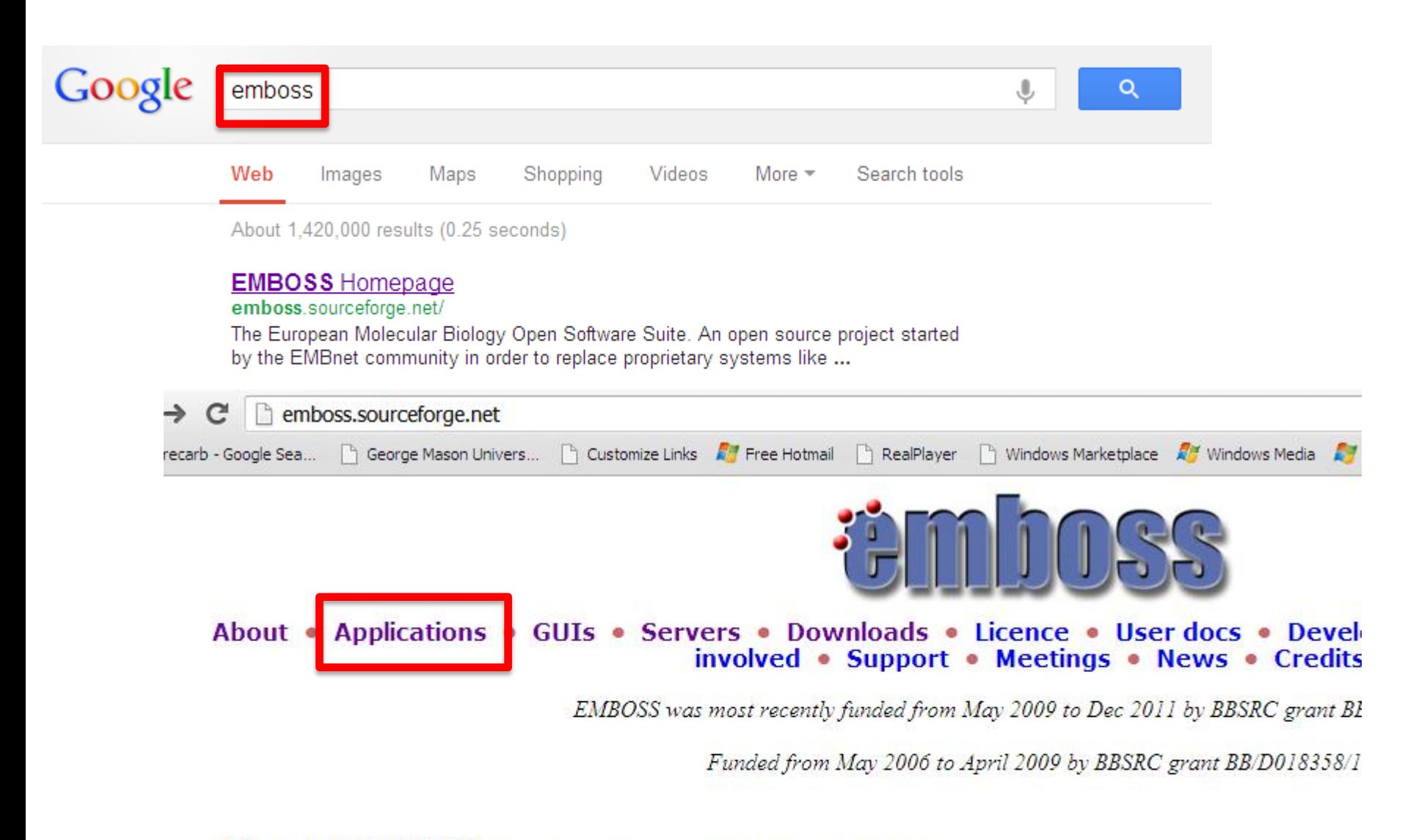

### About EMBOSS OVerview . Uses . FAQ Citing EMBOSS

A high-quality package of free, Open Source software for molecular biology ... more >

### Applications EMBOSS · EMBASSY · Groups Proposed

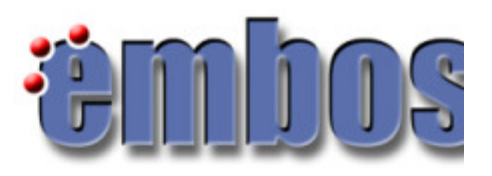

### About . Applications . GUIs . Servers . Downloads . Licence . Use involved • Support • Meetings •

### **EMBOSS Applications**

### **Contents**

- Introduction
- Application groups (CVS & stable releases)
	- o CVS (developers) release
	- Stable release 6.4.0  $\circ$
	- Stable release 6.3.0  $\circ$
	- $\sim$  0.111 all all  $\sim$

### Hundreds of useful commands

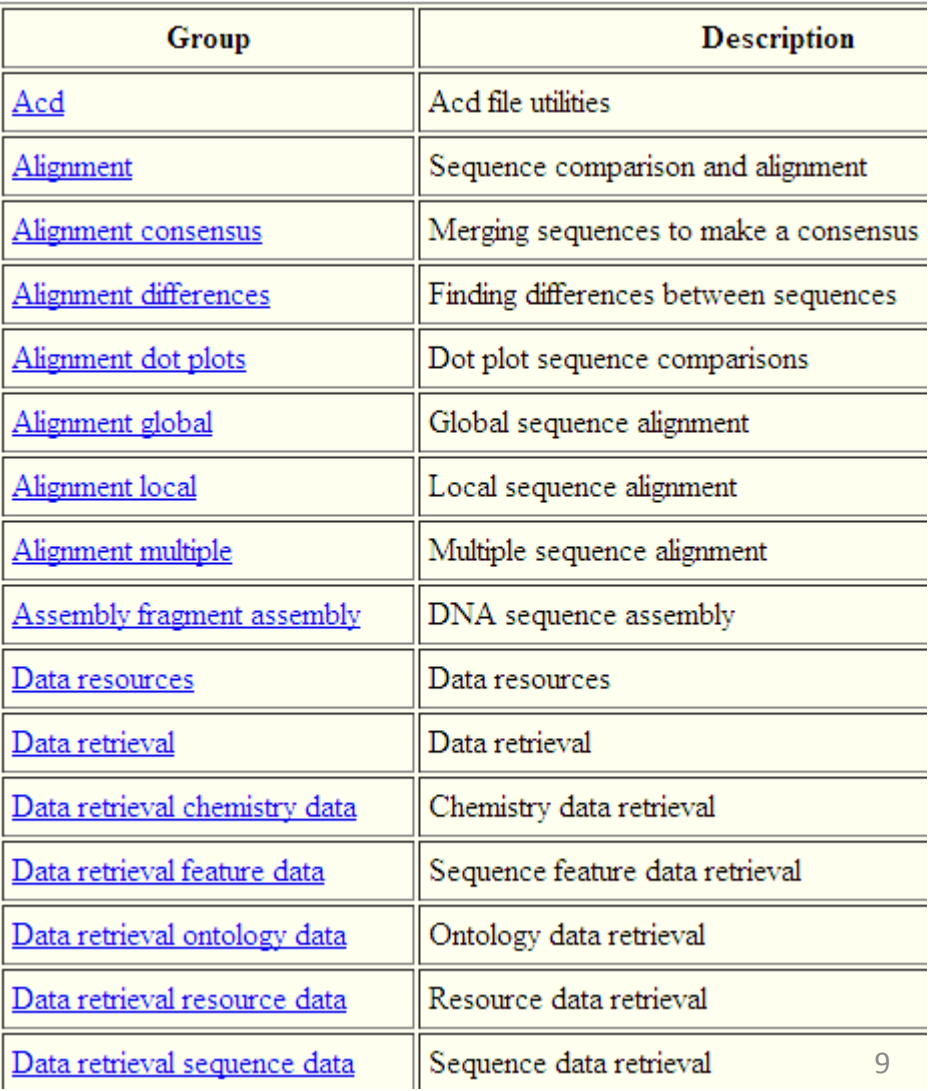

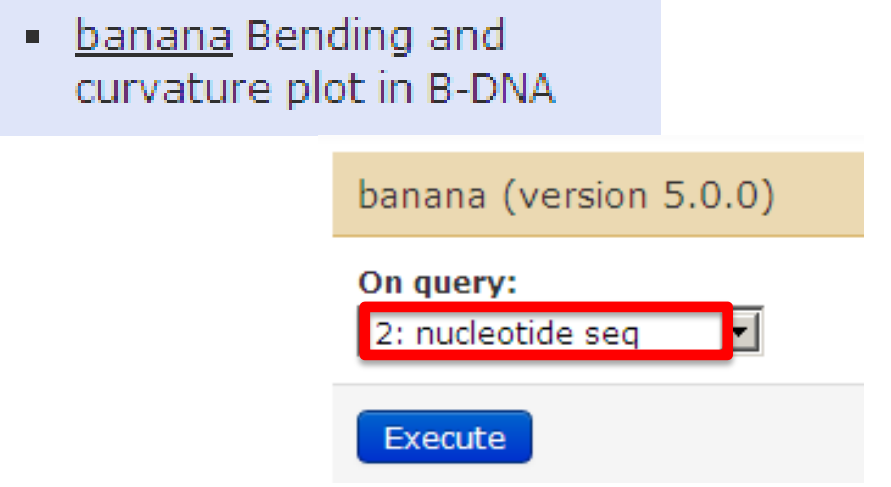

**banana** predicts bending of a normal (B) DNA double helix, using the method of Goodsell & Dickerson, NAR 1994 11;22(24):5497 -5503. The program calculates the magnitude of local bending and macroscopic curvature at each point along an arbitrary B -DNA sequence

[http://emboss.sourceforge.net/apps/release/6](http://emboss.sourceforge.net/apps/release/6.4/emboss/apps/banana.html) [.4/emboss/apps/banana.html](http://emboss.sourceforge.net/apps/release/6.4/emboss/apps/banana.html)

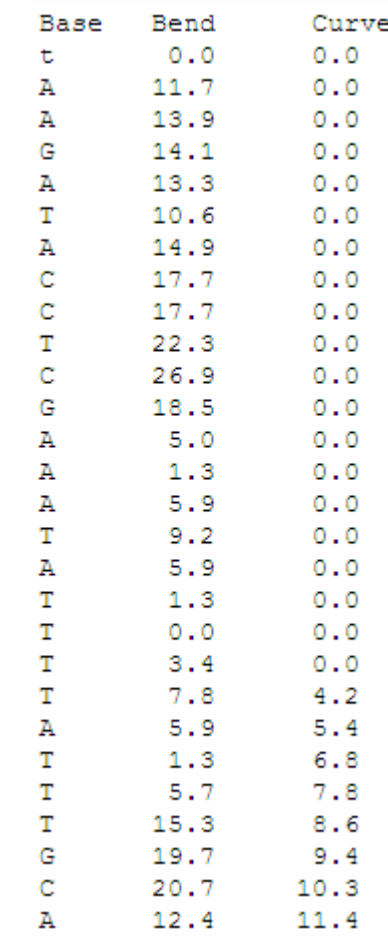

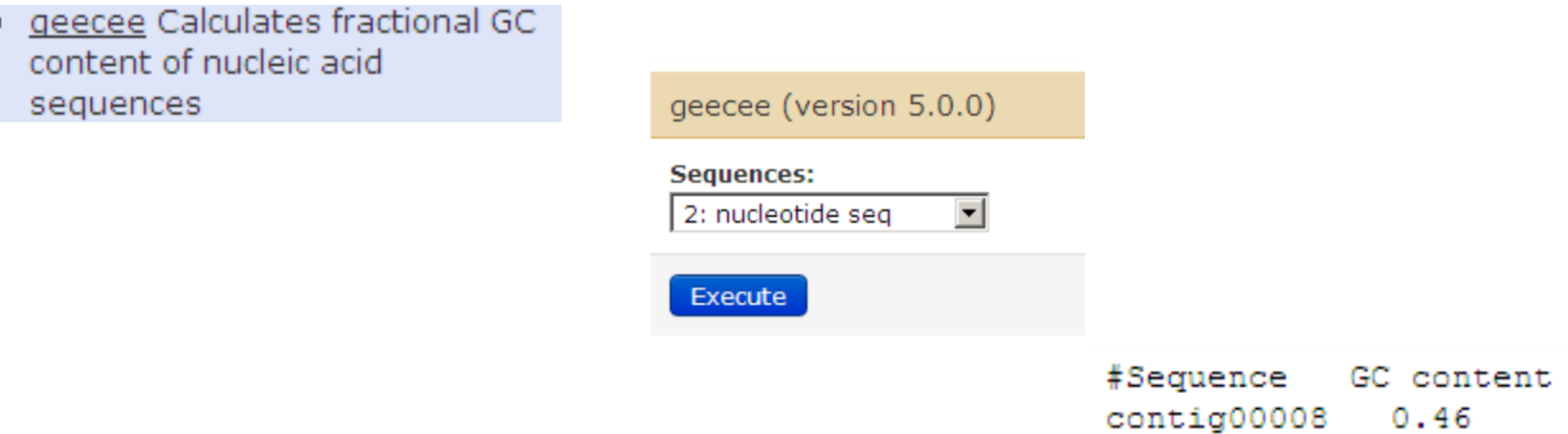

[http://emboss.sourceforge.net/apps/cvs/embo](http://emboss.sourceforge.net/apps/cvs/emboss/apps/geecee.html) [ss/apps/geecee.html](http://emboss.sourceforge.net/apps/cvs/emboss/apps/geecee.html)

dan Calculates DNA RNA/DNA  $\blacksquare$ melting temperature

On query: 2: nucleotide seg  $\mathbf{r}$ **Window Size:** 20 Step size (shift increment): Create a graph:  $Yes =$ 1 **DNA Concentration (nM):** Execute 50.0 **Salt concentration (mM):** 50.0 Output the DeltaG, DeltaH and DeltaS values:  $Yes =$ Temperature at which to calculate the DeltaG, DeltaH ar

dan (version 5.0.0)

25

**Dan** calculates the melting temperature (Tm) and the percentage of G+C nucleotides for windows over a nucleic acid sequence, optionally plotting them.

[http://emboss.sourceforge.net/apps/release/6](http://emboss.sourceforge.net/apps/release/6.4/emboss/apps/dan.html) [.4/emboss/apps/dan.html](http://emboss.sourceforge.net/apps/release/6.4/emboss/apps/dan.html)

· fuzznuc Nucleic acid pattern search

**fuzznuc** searches for a specified PROSITE -style pattern in nucleotide sequences. They can specify a search for an exact sequence or they can allow various ambiguities, matches to variable lengths of sequence and repeated subsections of the sequence. One or more nucleotide sequences are read from file. The output is a standard EMBOSS report file that includes data such as location and score of any matches

### [http://emboss.sourceforge.net/apps/release/6](http://emboss.sourceforge.net/apps/release/6.4/emboss/apps/fuzznuc.html) [.4/emboss/apps/fuzznuc.html](http://emboss.sourceforge.net/apps/release/6.4/emboss/apps/fuzznuc.html)

**Sequences:** 

aaaaat

 $NO$   $\blacksquare$ 

SegTable

Execute

 $\overline{0}$ 

Search pattern:

2: nucleotide seq -

**Number of mismatches:** 

### fuzznuc (version 5.0.1) Program: fuzznuc # Rundate: Tue 19 Feb 2013 00:37:18 Search complementary strand: Commandline: fuzznuc -sequence /qalaxy/main pool/pool6/files/00  $-$ outfile **Output Report File Format:** /galaxy/main pool/pool4/tmp/job working directo -pattern aaaaat -pmismatch 0 -complement no -rformat2 sectable  $-auto$ Report format: seqtable # Report file: /galaxy/main pool/pool4/tmp/job working directo \*\*\*\*\*\*\*\*\*\*\*\*\*\*\*\*\*\*\*\*\*\*\*\*\*\*\*\*\*\*\*\*\*\*\*\*\* --------------------------------------Sequence: contig00008 from: 1  $to: 862$ HitCount: 1 Pattern name Mismatch Pattern pattern1  $0$  aaaaat Complement: No End Pattern name Mismatch Sequence Start

95

100 pattern1

. AAAAAT

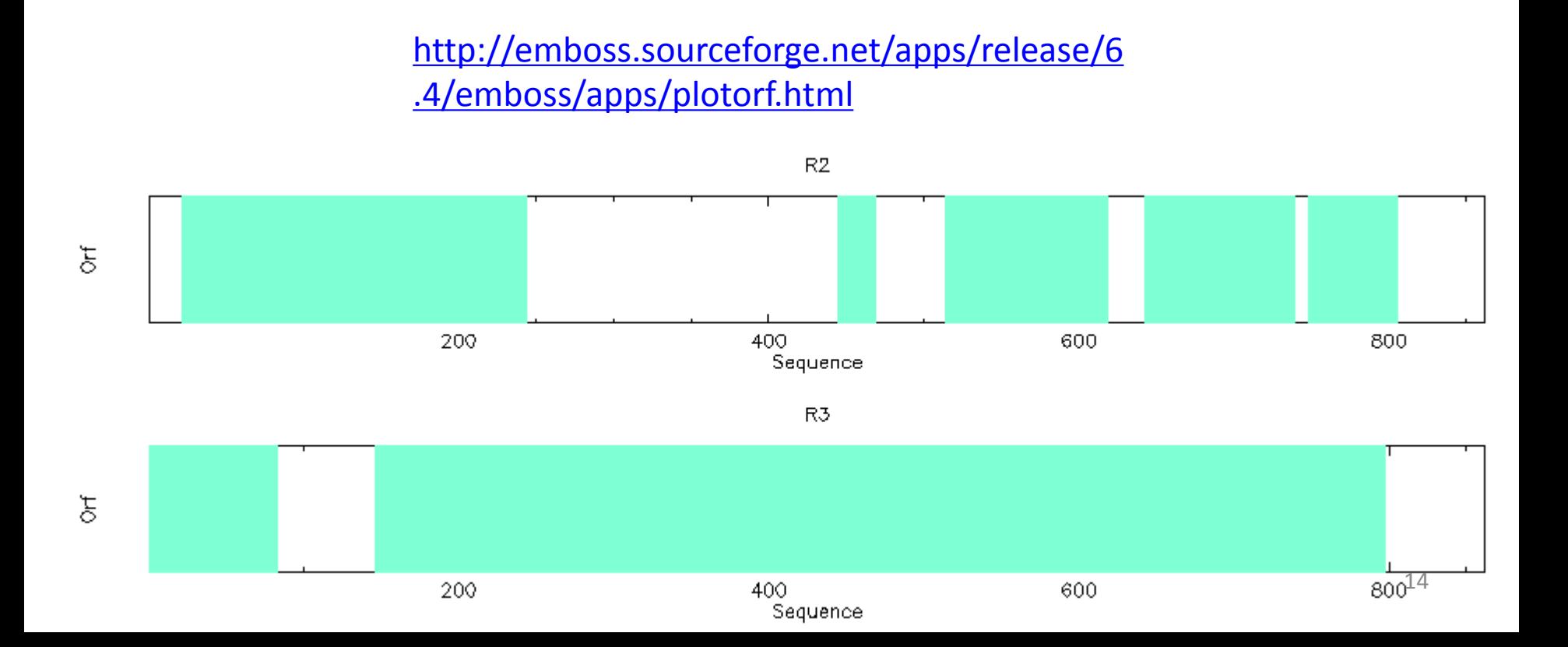

**plotorf** plots potential open reading frames (ORFs) for an input nucleotide sequence

### plotorf Plot potential open  $\blacksquare$ reading frames

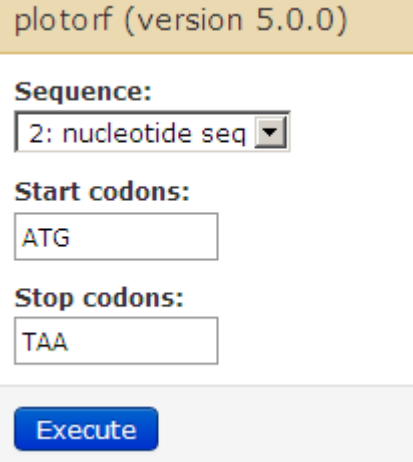

### **prettyseq** reads a nucleotide sequence and writes an output file containing in a clean format the sequence with the translation

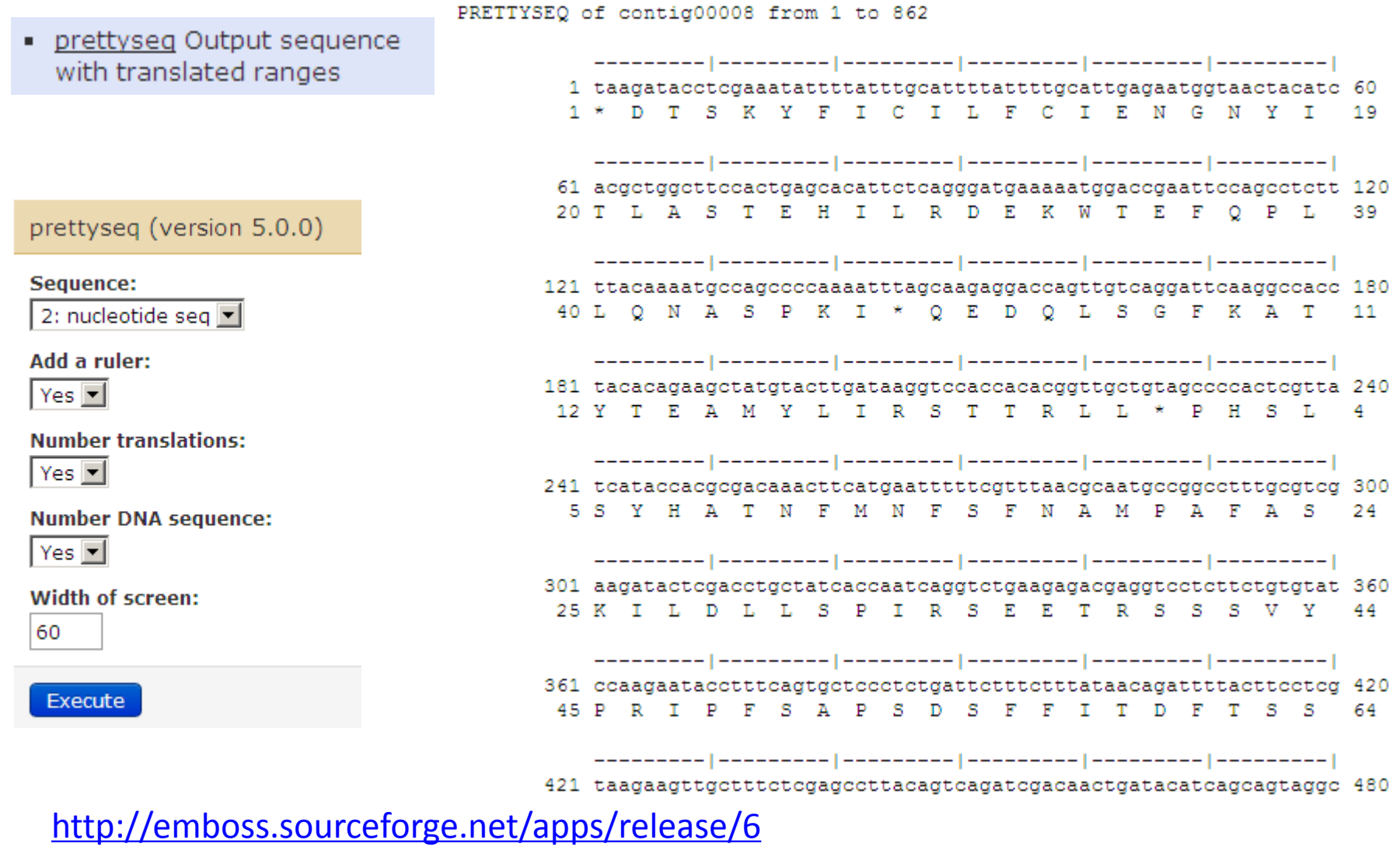

[.4/emboss/apps/prettyseq.html](http://emboss.sourceforge.net/apps/release/6.4/emboss/apps/prettyseq.html)

**garnier** is an implementation of the original Garnier Osguthorpe Robson algorithm (GOR I) for predicting protein secondary structure

garnier Predicts protein ٠ secondary structure

garnier (version 5.0.0)

#### **Sequences:**

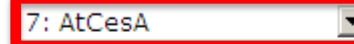

In their paper, GOR mention that if yo you are analyzing, you can do better i which provide 'decision constants' (d sheet (extend) terms. So, idc=0 says various combinations of dch, dcs offse

 $\left| \cdot \right|$ 

idc  $0$   $\overline{\mathbf{v}}$ 

**Output Report File Format:** 

TagSeq

Execute

[http://emboss.sourceforge.net/apps/r](http://emboss.sourceforge.net/apps/release/6.4/emboss/apps/garnier.html) [elease/6.4/emboss/apps/garnier.html](http://emboss.sourceforge.net/apps/release/6.4/emboss/apps/garnier.html)

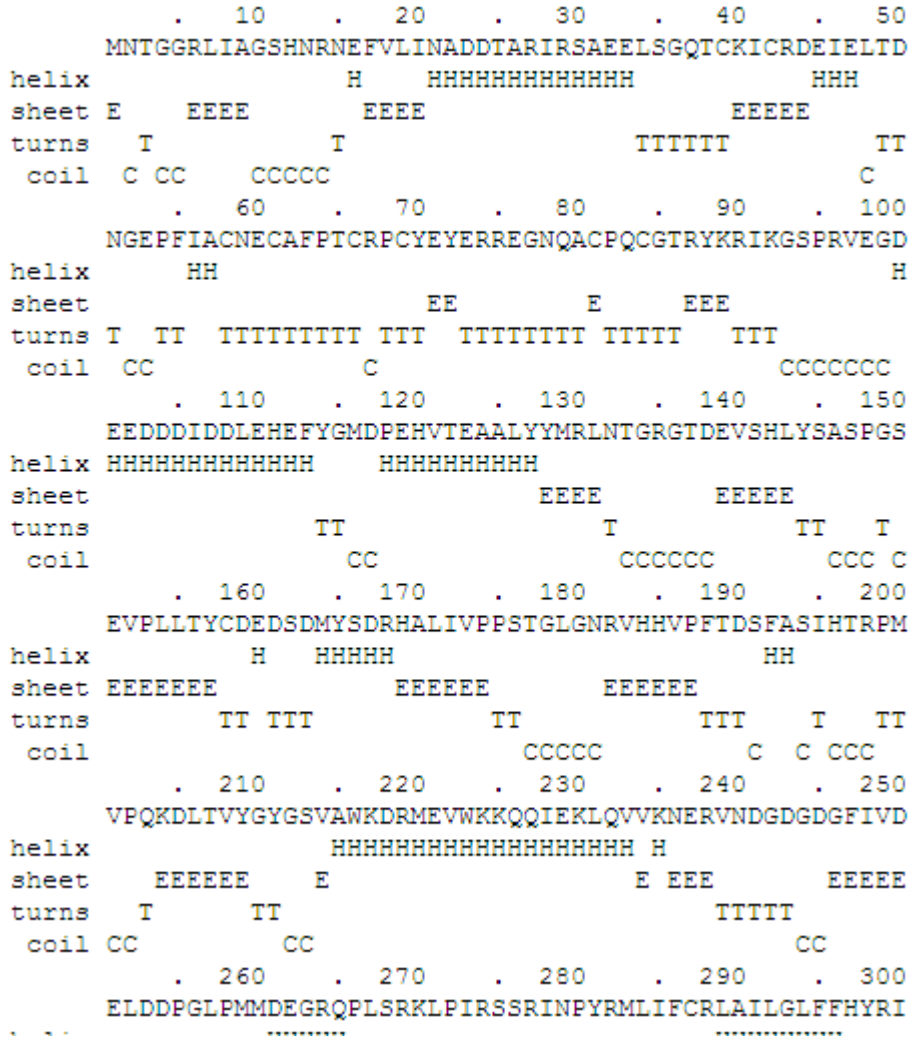

10

f

 $20<sub>0</sub>$ 

90.

40.

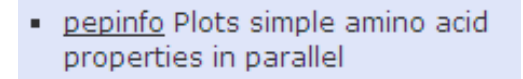

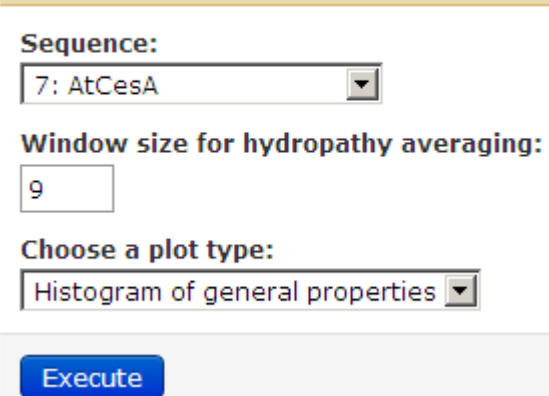

pepinfo (version 5.0.0)

**pepinfo** plots various amino acid properties in parallel for an input protein sequence

## [http://emboss.sourceforge.net/apps/release/6](http://emboss.sourceforge.net/apps/release/6.4/emboss/apps/pepinfo.html) [.4/emboss/apps/pepinfo.html](http://emboss.sourceforge.net/apps/release/6.4/emboss/apps/pepinfo.html)

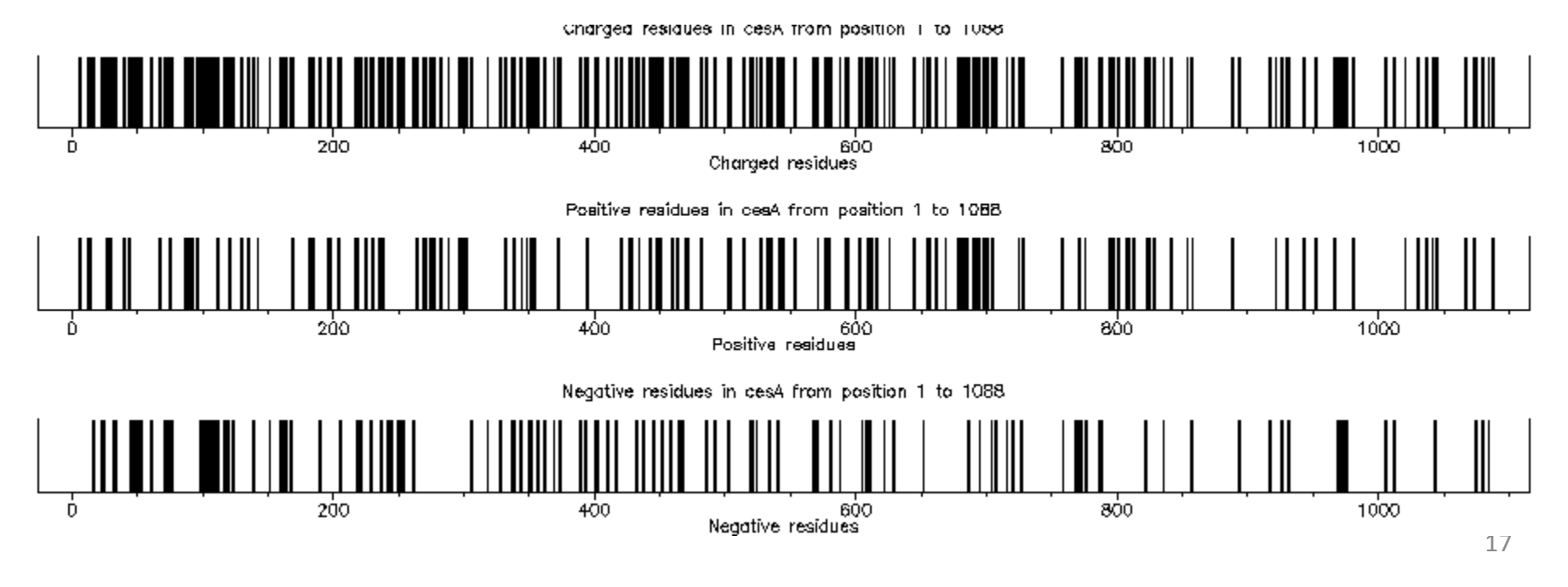

### · pepstats Protein statistics

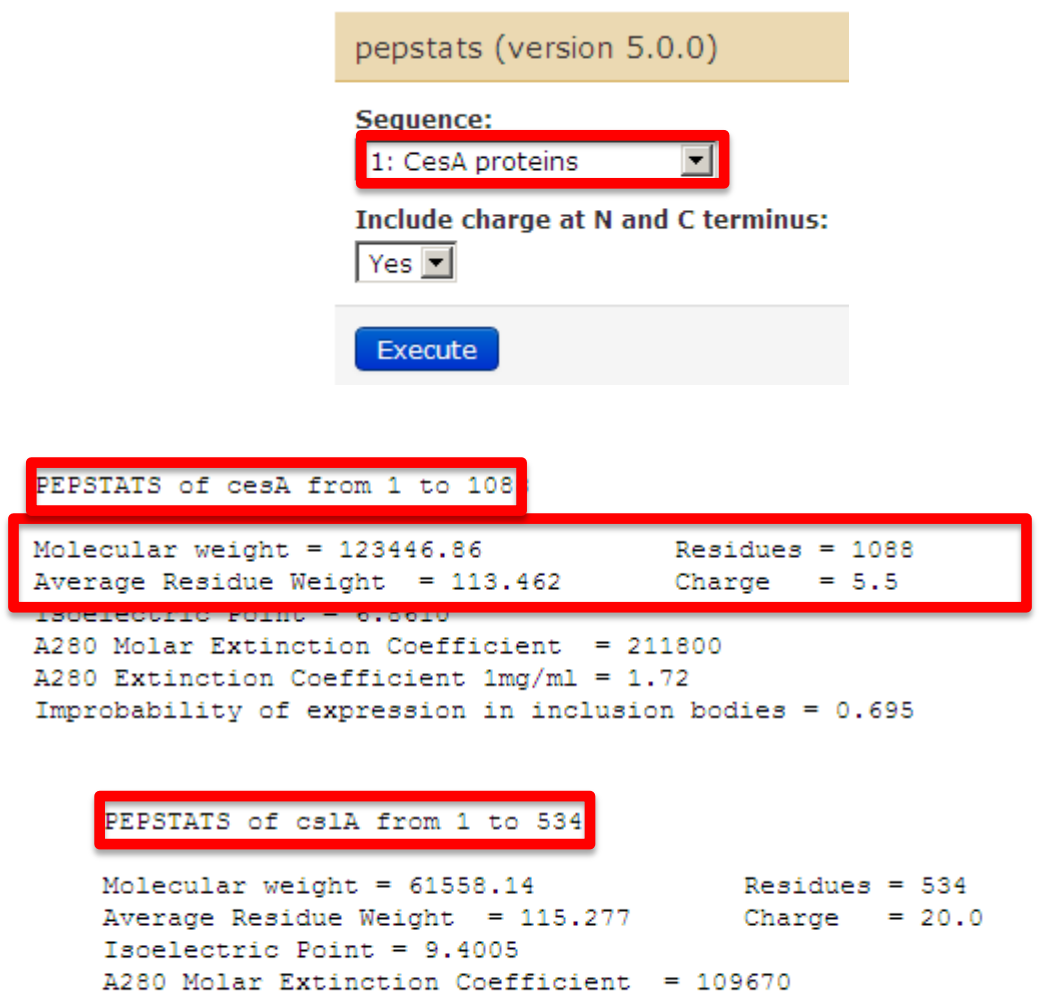

A280 Extinction Coefficient 1mg/ml = 1.78

Improbability of expression in inclusion bodies =  $0.790$ 

### plotcon (version 5.0.0)

plotcon Plot quality of conservation of a sequence alignment

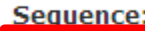

6: CesA alignment

Number of columns to average alignment quality over:

400

600

800

Relative Residue Position

1000

1200

1480

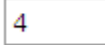

Execute

plotcon reads a sequence Similarity Plot of Aligned Sequences alignment and draws a plot of the sequence conservation within windows over the alignment  $\overline{a}$ Similarity http://emboss.sourceforge.n  $\frac{5}{2}$ et/apps/release/6.1/emboss /apps/plotcon.html g

200

# Basic NGS analysis on 454 transcriptome reads

# **NGS: QC and manipulation**

**NGS: Mapping** 

**NGS: Indel Analysis** 

**NGS: RNA Analysis** 

**NGS: SAM Tools** 

**NGS: GATK Tools (beta)** 

**NGS: Peak Calling** 

**NGS: Simulation** 

**SNP/WGA: Data; Filters** 

**SNP/WGA: QC; LD; Plots** 

**SNP/WGA: Statistical Models** 

**Phenotype Association** 

**VCF Tools** 

# **EMBOSS**

**Newbler** 

**SRA tools** 

Not available at Galaxy main site!!!

# http://131.156.41.196:8080/

# **HISTORY LISTS**

А **Saved Histories** 

sto

: Is

2.0 **Histories Shared with Me** 

# **CURRENT HISTORY**

# **Create New**

**Copy History** 

**Conv Datasets** 

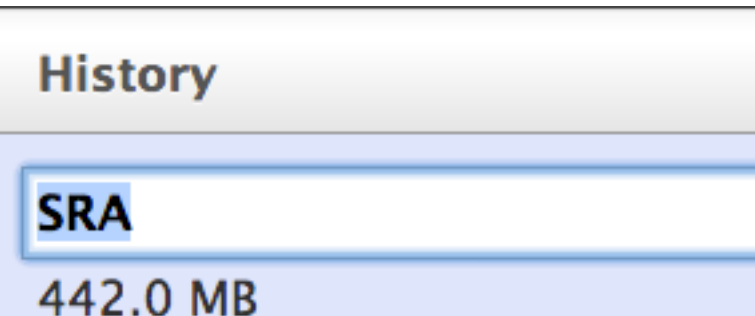

# **SRA tools**

- Fetch SRA by accession from **NCBI SRA.**
- **Extract SAM format reads from NCBI SRA.**
- **Extract fastg format reads from**  $\blacksquare$ **NCBI SRA.**

# Read

The sequences generated by a sequencing machine from a DNA/RNA fragment.

# Fetch SRA (version 1.0.0)

# **SRA run accession:**

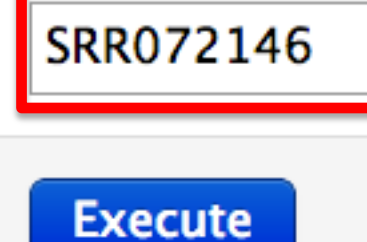

<http://www.ncbi.nlm.nih.gov/sra/SRX030762>

Binary file (not text file) that are NOT human readable

## **SRA tools**

- **Fetch SRA** by accession from  $\blacksquare$ **NCBI SRA.**
- **Extract SAM** format reads from  $\blacksquare$ **NCBI SRA.**
- **Extract fastg format reads from NCBI SRA.**

sion 1.0.0)

sra archive:

2: Fetch SRR072146

**Split read pairs:** 

 $No \neq$ 

**Specify alignment:** 

All  $\div$ 

http://www.ncbi.nlm.nih.gov/books/NBK47528/**Execute** 

 $\div$ 

# http://www.ncbi.nlm.nih.gov/Traces/sra/sra.cgi?view=software

This tool extracts fastgsanger reads from SRA archives using fastg-dump. program is developed at NCBI, and is available at: http://www.ncbi.nlm.nih.gov/Traces/sra/sra.cgi?view=software.

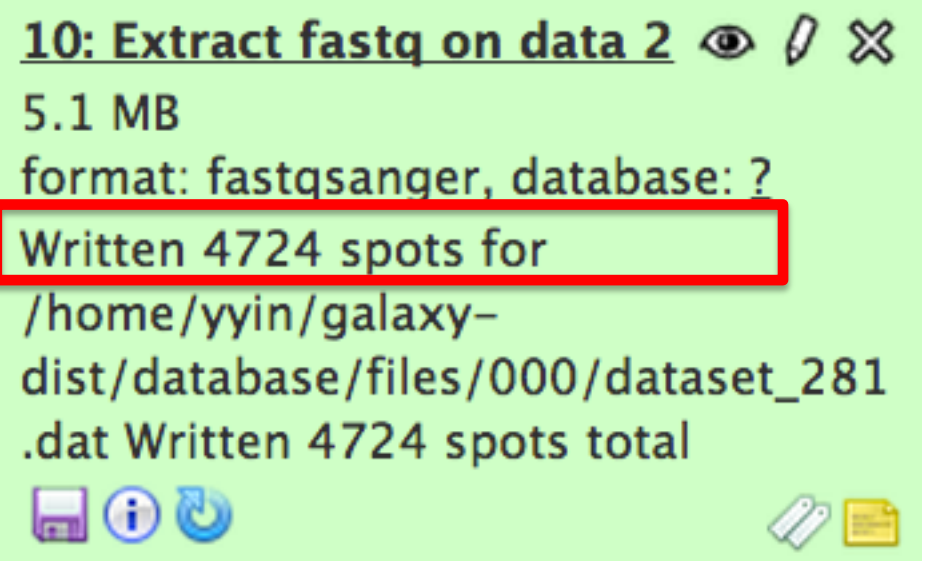

# Fastq format (sequence + quality score)

@Fetch SRR072146.1 GJ66JU001A6PVK length=494 TCAGTTCGTCGACGCACGTCACGCGCTCNCGTCAAATGACNTCAGCAATCACTGAACNTGNAG +Fetch SRR072146.1 GJ66JU001A6PVK length=494 447:994/,////////////////42!///2,,,4///!/4:4/--4/////7--/!//!/4

## **NGS: QC and manipulation**

### **GENERIC FASTO MANIPULATION**

- . Filter FASTQ reads by quality score and length
- FASTQ Trimmer by column
- **EASTQ Quality Trimmer by** sliding window
- **EASTQ Masker by quality score**
- **EASTQ** interlacer on paired end reads
- **EASTQ** de-interlacer on paired end reads
- Manipulate FASTQ reads on various attributes
- **EASTQ to FASTA converter**
- **FASTQ to Tabular converter**
- Tabular to FASTQ converter

# FASTQ to FASTA (version 1.0.0)

### **FASTQ file to convert:**

10: Extract fastq on data 2

### **Execute**

#### >Fetch SRR072146.1 GJ66JU001A6PVK length=49

CGTCGACGCACGTCACGCGCTCNCGTCAAATGACNTCAGCAATCACTGAACNTGNAGCTGATTGAAT >Fetch SRR072146.2 GJ66JU001DA9IB length=440 TCAGTTCAAGATACCTGCTGTGACNGCNTNAGTNTCACNACCGANCAATCAAACGCAAGATTGAAAAGTNTAA >Fetch SRR072146.3 GJ66JU001DS8LY length=529 TCAGTCCNCCGANCCTGNGNTGCTGNTGGCTTGNGTCGNGCCGCTGCGNCTATCGATGAGNTCCGGNTCGGGA >Fetch SRR072146.4 GJ66JU001BBLUI length=504 TCAGGTACGTACGATACTGAGTNGTACAGCAAGCGCGCAACATAGTATCTGGGAGTATGGAAGCATGGACATC >Fetch SRR072146.5 GJ66JU001BDTUJ length=522 TCAGTTTCCGACCATCGAGTGCGCCTTCGGCGATGCGCCGCTAGCGCGGAAGGGAACCTTCATAACGATCAGG

### >Fetch SRR072146.1 GJ66JU001A6PVK length=494

#### **Text Manipulation**

• Manipulation of text lines with regular expressions (sed)

### Manipulation (version 0.0.1)

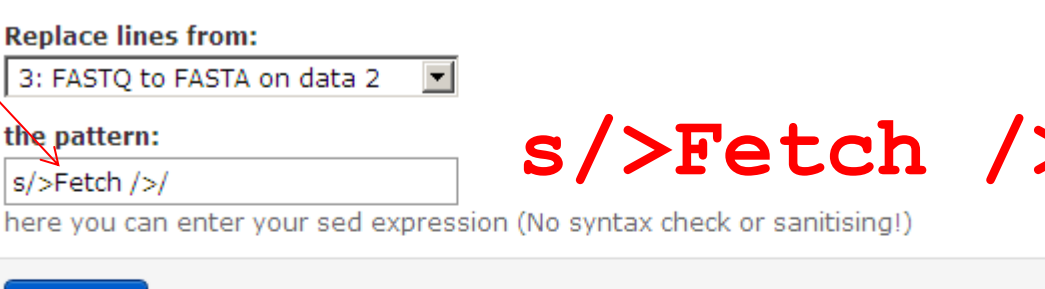

Execute

A Use with caution! Its a plain wrapper around sed and the input is not sanitized.

#### What it does

Changes every line of a text file according to a given regular expression.

#### **Syntax**

Use the sed-syntax -> s/find-pattern/replace-pattern/

#### **Example**

 $s/x$ /-/ Replace all x with -.  $s/\sqrt{3}$  / Splits a string after and replaces the rest with nothing.  $s/[^{\frown}]^*$  // Splits a string after and replaces the first part with nothing.  $s/\s^{-1}/s$ . Splits a string after whitespaces and replaces the rest with nothing.  $s/\S^*\S^*/$  Splits a string after whitespaces and replaces the first part with nothing.

## **Newbler**

- runMapping Map Roche/454 reads to a reference using **Newbler**
- Sff File Select reads to include o exclude from one or more input **Sff files**
- runAssembly De novo assembly of Roche/454 reads using **Newbler**
- <u>- runMapping cDNA</u> Map Roche/454 reads to a reference using Newbler
- runAssembly cDNA De novo assembly of Roche/454 cDNA reads using Newbler
- Sff to Fastg Converter Convert **SFF to Fastg**

runAssembly cDNA (version 1.0.0)

**Newbler version:** 

 $\odot$  default

### **Unpaired Reads Sff Files**

Add new Unpaired Reads Sff Files

**Unpaired Reads Fasta Files** 

Add new Unpaired Reads Fasta Files

### **Paired Reads Sff Files**

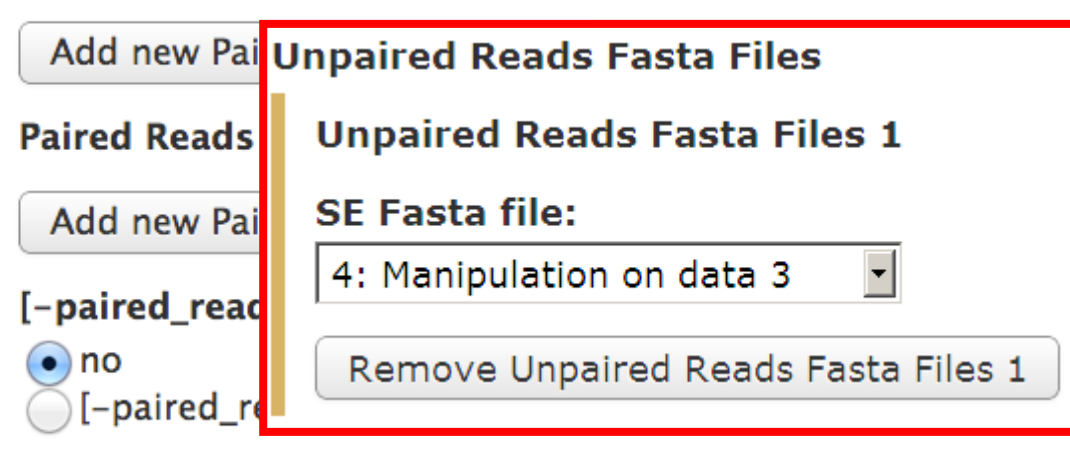

[-pair] Output pairwise overlaps:

 $\bullet$  no

 $\bigcap$  [-pair] yes

[-it] Specify the maximum number of isotigs in an isor

100

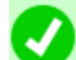

The following job has been successfully added to the queue:

4: runAssembly cDNA on data 3

5: Read Status

**6: Alignment Info** 

7: All Contigs (Fasta)

8: All Contigs (Qual454)

9: Contig Graph

**10: Trim Status** 

11: Isotigs (Fasta)

- 12: Isotigs (Qual454)
- 13: Isotigs (Agp)

14: Isotig Layout

You can check the statu History pane. When th if completed successfull [-ml] Minimum overlap length - The minimu alignment step. The value can either be a m length. In the case of a percentage, simply value. Allowed values: 1 or greater:

40

[-mi] Minimum overlap identity - The percer alignment step. Allowed values: 0 or greate

90

### Overlap:

The relationship between two reads, the ends of which have highly similar sequences. The minimum length allowed for the corresponding sequence is an important parameter in assembly.

**ACGCGATTCAGGTTACCACG** GCGATTCAGGTTACCACGCG GATTCAGGTTACCACGCGTA TTCAGGTTACCACGCGTAGC CAGGTTACCACGCGTAGCGC GGTTACCACGCGTAGCGCAT **Aligned reads** TTACCACGCGTAGCGCATTA **ACCACGCGTAGCGCATTACA** CACGCGTAGCGCATTACACA CGCGTAGCGCATTACACAGA CGTAGCGCATTACACAGATT TAGCGCATTACACAGATTAG **Consensus contig** ACGCGATTCAGGTTACCACGCGTAGCGCATTACACAGATTAG

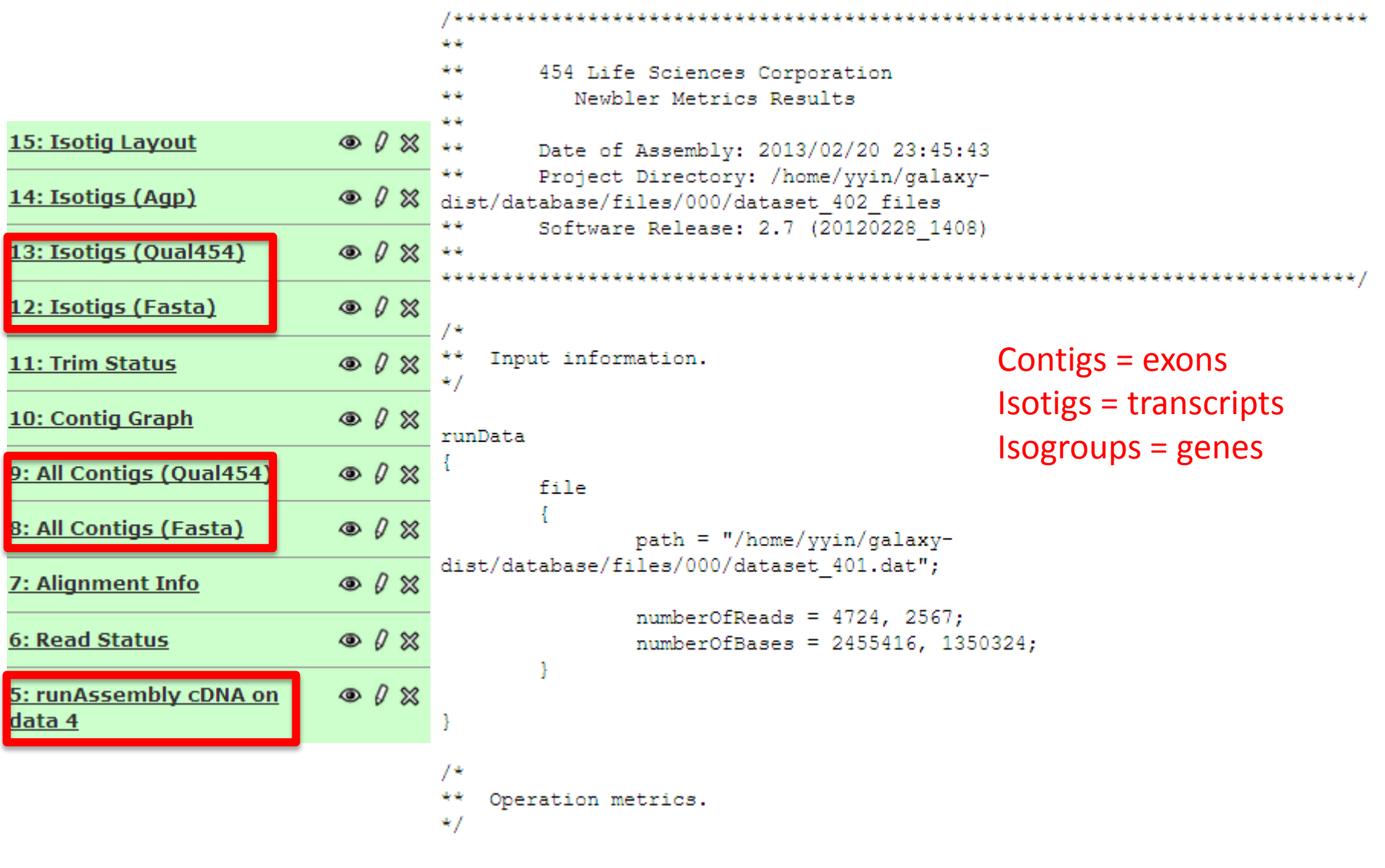

runMetrics

http://contig.wordpress.com/category/newbler-output/ http://contig.wordpress.com/2010/09/21/running-newbler-de-novo-transcriptomeassembly-ii-the-output-files/

29

**GGTAAAGS** :TCGGTGCGGTCGCCCGAACCGGCCGACGACCNCGTTACGCGTCGTCCTCGC

\AACTCGAGNNGNTGCCCCTGCCCTGCTGCCCTGTATATACTACTACTACTACTAGTGTGGTGGTAGTAGTATAGTAGTA

These Ns are unknown bases that were not read out by the sequencing machines.

They have the worst quality and we want to get ride of them

# *<u>UMBOSS</u>* NUCLEIC

Predictions of genes and other genomic features

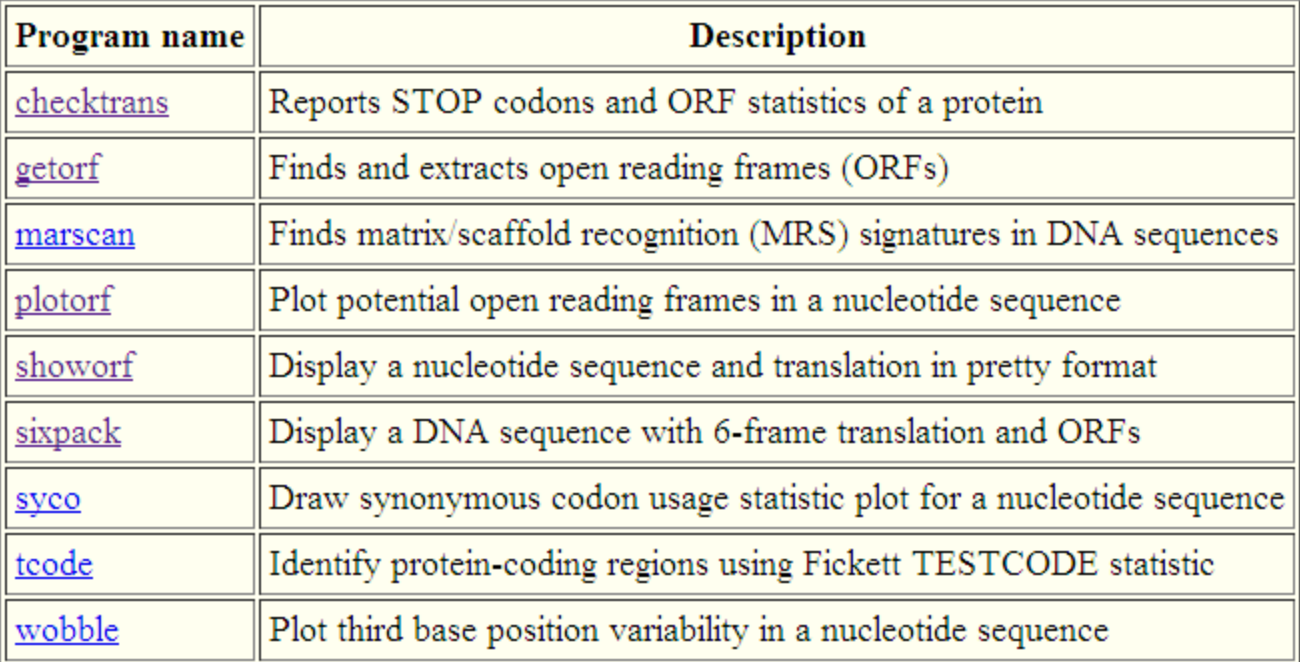

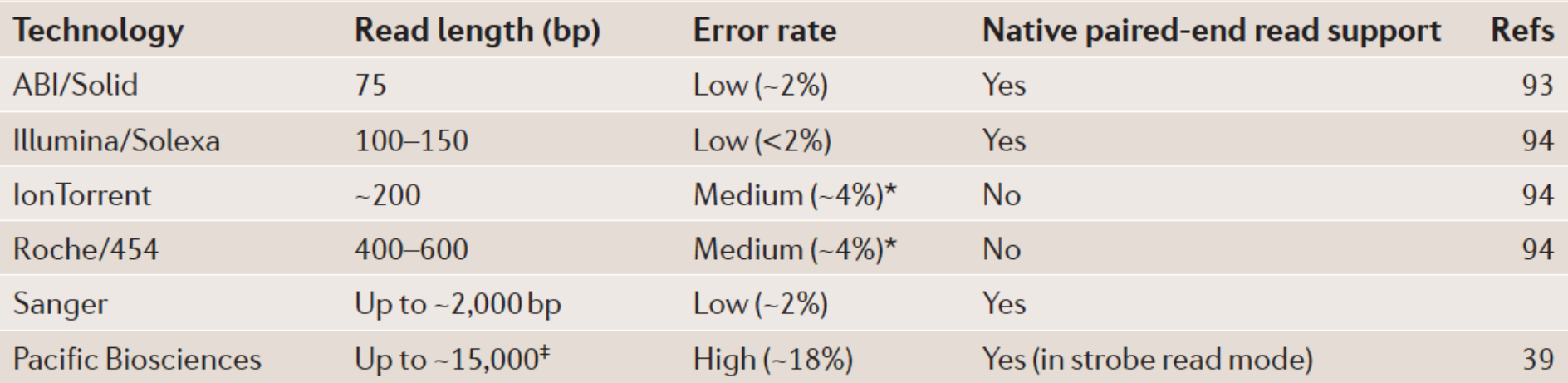

\*454 and lon Torrent technologies are prone to errors in homopolymer regions, which are segments of the genome in which the same nucleotide is repeated multiple times<sup>94</sup>. <sup>‡</sup>Pacific Biosciences instruments produce reads with an exponential distribution of read lengths, only a few of which reach the multi-kb range<sup>10,11</sup>.

NATURE REVIEWS | **GENETICS** VOLUME 14 | MARCH 2013 | **157** 

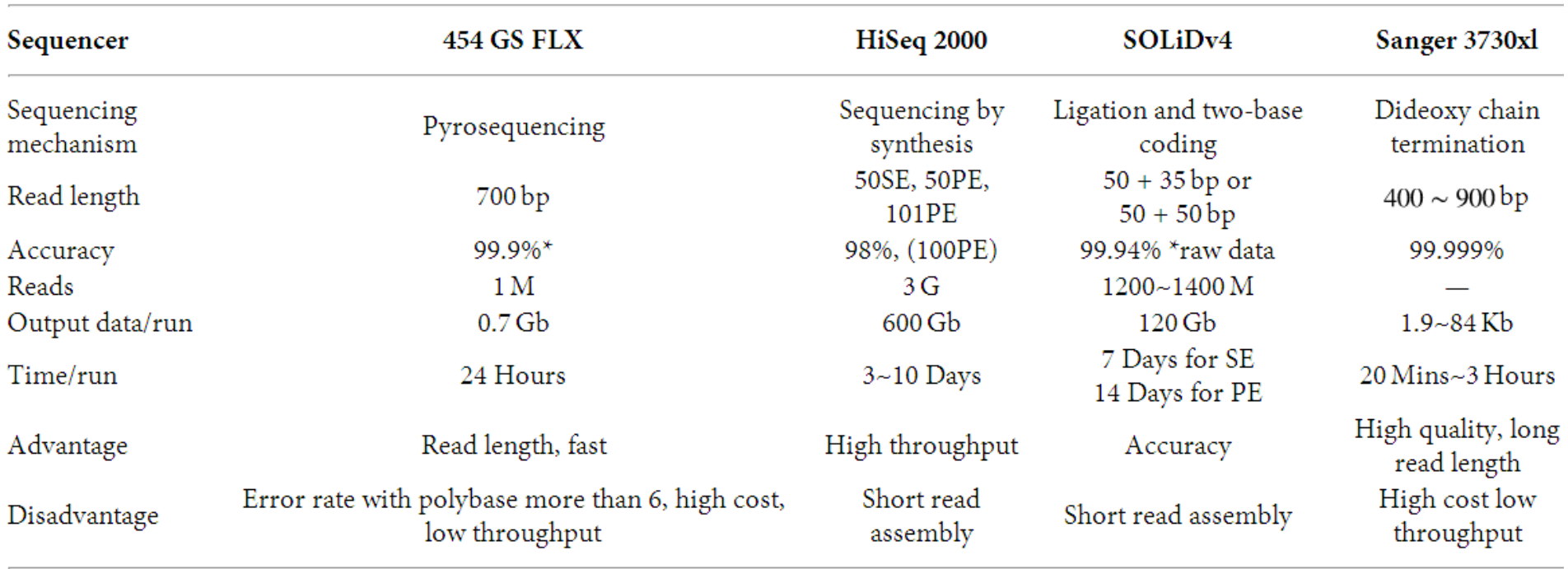

http://www.hindawi.com/journals/bmri/2012/251364/tab1/

# Next class: Bioinformatics softwares run on Windows